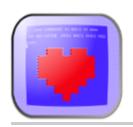

## I Still Adore My 64 and 128

(formally Loaddollarsign.com)

## **64 PowerPack Commands Summary Chart**

| Key Command        | Description                                                                                                    |  |
|--------------------|----------------------------------------------------------------------------------------------------|--|
| PowerWord          |                                                                                                    |  |
| НОМЕ               | Move cursor to the top of the screen.                                                                                                    |  |
| CLR/HOME           | Move cursor to page 1, line 1 of the document.                                                                                                    |  |
| INST               | Insert one character at cursor's location.                                                                                                    |  |
| DEL                | Delete one character at cursor's location.                                                                                                    |  |
| RUN/STOP           | Reset the word processor.                                                                                                    |  |
| SHIFT-<br>RUN/STOP | Exit to BASIC.                                                                                                    |  |
| CTRL-H             | Display the Help screen.                                                                                                    |  |
| COMM-R             | Reformat text on the screen to the specified margin and line length.                                                                                          |  |
| <b>←</b> 10,60     | Sets the margins and line length of your document. In this example, the document will have margin of 10 spaces and each line will be 60 characters in length. |  |
| SHIFT-<br>RETURN   | Adds or removes a "hard return".                                                                                                    |  |
| CTRL-P             | Begin spellcheck (a.k.a. Proof-read).                                                                                                    |  |
| F1                 | Insert a new line. The cursor must be in column 1 of the document.                                                                                            |  |
| F2                 | Delete a line (from column 1) or delete from cursor's position to the end of the line.                                                                        |  |
| F3                 | Save, Load, Catalog or Print.                                                                                                    |  |
| F4                 | Change screen colours.                                                                                                    |  |
| F5                 | Move to next Tab, or to the end of the line.                                                                                                    |  |
| F6                 | Set or clear a Tab on the Tab Ruler.                                                                                                    |  |
| F7                 | Move forward to top of next page.                                                                                                    |  |
| F8                 | Move backward to top of previous page.                                                                                                    |  |
| PowerCalc          |                                                                                                    |  |
| F1                 | Insert Row or Column.                                                                                                    |  |
| F2                 | Delete Row or Column.                                                                                                    |  |
| F3                 | Load, Save, Catalog or Print.                                                                                                    |  |

| Key Command        | Description                                                                                                    |
|--------------------|----------------------------------------------------------------------------------------------------|
|                    | PowerWord                                                                                                    |
| F4                 | Set Screen Colours.                                                                                                    |
| F5                 | Copy/Paste Cell Contents. When copying formulas, you are given the option to make the cell references <i>Fixed</i> or <i>Relative</i> . |
| F6                 | Clear Cell Contents.                                                                                                    |
| F7                 | Recalculate spreadsheet formulas.                                                                                                    |
| F8                 | Set Column Width.                                                                                                    |
| SHIFT-<br>RUN/STOP | Exit to BASIC.                                                                                                    |
| =SUM(a1:a5)        | Will sum the values in cells a1 thru a5.                                                                                                |
| =AVG(a1:a5)        | Will calculate the average of the values in cells a1 thru a5.                                                                           |

media/powerpack\_commands.txt · Last modified 2018/04/09 12:37 by mastercontrol